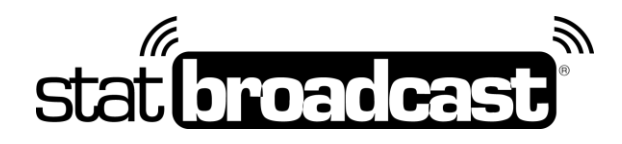

# **Quick Start Guide 2018-2019 Setting Up StatBroadcast** with **NCAA LiveStats (Genius Sports) using the In-Arena Utility**

This guide and download applies to Genius Sports' NCAA LiveStats setups only.

### **Download and Installs**

*do this first on your scoring computer:*

- 1. **Update your NCAA LiveStats software to the latest version** *NCAA LiveStats can be downloaded at: http://www.ncaamanager.com*
- **2. Download the NCAA LiveStats In-Arena Utility Version 1.4.3 is required for compatibility with StatBroadcast** *NCAA LiveStats can be downloaded at: http://www.ncaamanager.com*

### **Setup in NCAA LiveStats**

*do this before every game:*

- **1. Launch NCAA LiveStats**
- 2. From the **Settings menu**, choose **In-Venue Feed**
- 3. Press the '**Start TV Feed**' button *If you have changed the 'Server port' number from its default value of 7677, please note that and enter it on the Advanced Settings menu in Listener.*
- **4. Launch NCAA In-Arena Utility**
- 5. Click the **Connections** button in the lower left
- 6. Create a **New** connection
- 7. **Obtain your FTP settings at [http://ftpsettings.statbroadcast.com](http://ftpsettings.statbroadcast.com/)** Click on the Blue button labeled '**View NCAA In-Arena Utility Settings**' *\*\*NOTE: These must be updated for every game as each game has a unique XML filename required\*\**

### **Postgame –** *To wrapup game in StatBroadcast*

*do this after your game is completed and you have entered final information in NCAA LiveStats*

- 1. Visit **[http://wrapup.statbroadcast.com](http://wrapup.statbroadcast.com/)**
- 2. Login and select your event
- 3. Click the 'Mark as complete and archive' button

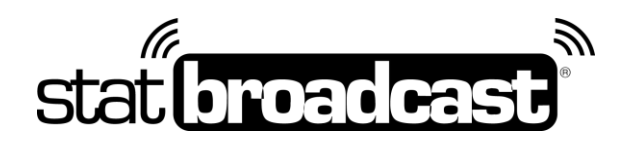

### **IAU Notes**

#### *Using IAU on a Separate Computer*

It is possible to use the IAU app on a separate computer from your scoring computer. If you have two computers that are on the same physical network, you can obtain the IP address from your scoring computer and enter that in the IAU under IP Address

To listen on the same computer as NCAA LiveStats is running, please make sure the 'IP Address' in the IAU is set to *localhost*

## **Tech Support**

Technical support related to StatBroadcast setup only in the IAU is available via:

#### **support@statbroadcast.com Toll-free: 1-855-838-2841**

**Please note: All other NCAA LiveStats inquiries not related to StatBroadcast will be referred to Genius Sports support.**

#### **Immediate phone support is available during our Regular Support Hours only: Mon - Fri 9AM - 6PM PST (and Saturdays during basketball season 9AM-6PM PST)**

#### **Off-hours Tech Support Policy:**

Outside of regular support hours, the support line will go straight to voicemail. If you have an urgent support need outside of these regular hours, please send an email or leave a voicemail and we will respond as needed as quickly as possible.

*Please do not make multiple, repeated calls to the support line as that will not affect the urgency of your request and it interferes with our ability to provide support.*